### **[1]Oracle® Financial Services Crime and Compliance Studio Application**

Deployment Guide (Using Kubernetes) Release 8.0.7.1.0

October 2019 **E91246-01**

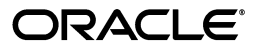

Deployment Guide, Release 8.0.7.1.0

E91246-01

Copyright © 2019 Oracle and/or its affiliates. All rights reserved.

This software and related documentation are provided under a license agreement containing restrictions on use and disclosure and are protected by intellectual property laws. Except as expressly permitted in your license agreement or allowed by law, you may not use, copy, reproduce, translate, broadcast, modify, license, transmit, distribute, exhibit, perform, publish, or display any part, in any form, or by any means. Reverse engineering, disassembly, or decompilation of this software, unless required by law for interoperability, is prohibited.

The information contained herein is subject to change without notice and is not warranted to be error-free. If you find any errors, please report them to us in writing.

If this is software or related documentation that is delivered to the U.S. Government or anyone licensing it on behalf of the U.S. Government, the following notice is applicable:

U.S. GOVERNMENT END USERS: Oracle programs, including any operating system, integrated software, any programs installed on the hardware, and/or documentation, delivered to U.S. Government end users are "commercial computer software" pursuant to the applicable Federal Acquisition Regulation and agency-specific supplemental regulations. As such, use, duplication, disclosure, modification, and adaptation of the programs, including any operating system, integrated software, any programs installed on the hardware, and/or documentation, shall be subject to license terms and license restrictions applicable to the programs. No other rights are granted to the U.S. Government.

This software or hardware is developed for general use in a variety of information management applications. It is not developed or intended for use in any inherently dangerous applications, including applications that may create a risk of personal injury. If you use this software or hardware in dangerous applications, then you shall be responsible to take all appropriate fail-safe, backup, redundancy, and other measures to ensure its safe use. Oracle Corporation and its affiliates disclaim any liability for any damages caused by use of this software or hardware in dangerous applications.

Oracle and Java are registered trademarks of Oracle and/or its affiliates. Other names may be trademarks of their respective owners.

Intel and Intel Xeon are trademarks or registered trademarks of Intel Corporation. All SPARC trademarks are used under license and are trademarks or registered trademarks of SPARC International, Inc. AMD, Opteron, the AMD logo, and the AMD Opteron logo are trademarks or registered trademarks of Advanced Micro Devices. UNIX is a registered trademark of The Open Group.

This software or hardware and documentation may provide access to or information on content, products, and services from third parties. Oracle Corporation and its affiliates are not responsible for and expressly disclaim all warranties of any kind with respect to third-party content, products, and services. Oracle Corporation and its affiliates will not be responsible for any loss, costs, or damages incurred due to your access to or use of third-party content, products, or services.

# **Contents**

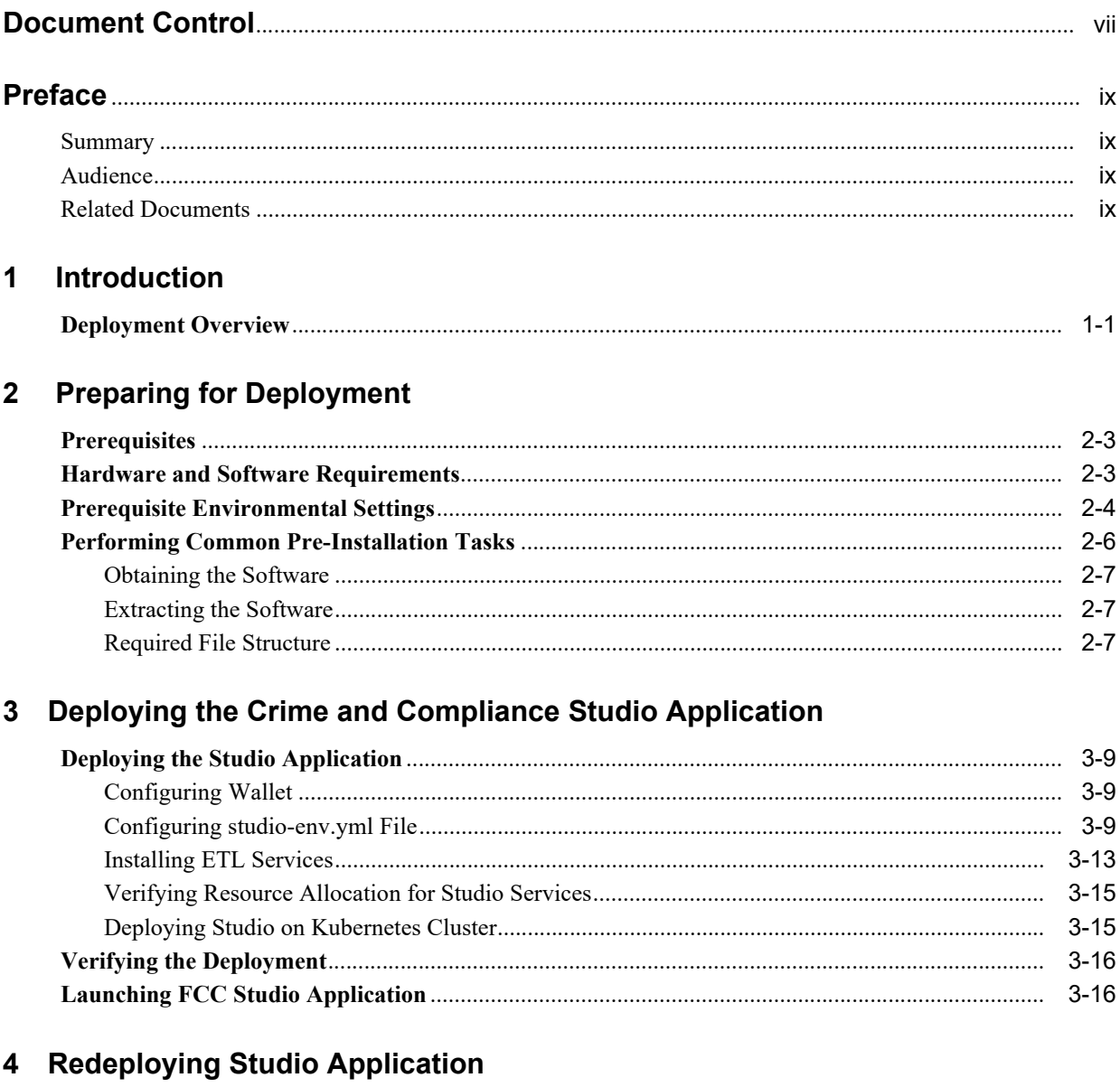

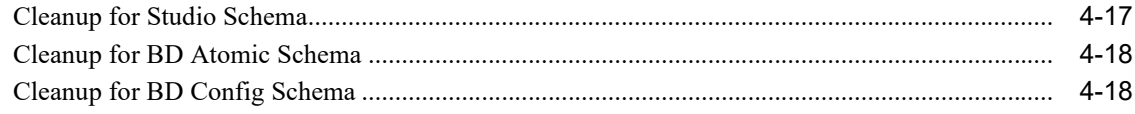

## 5 Post-Deployment Configurations

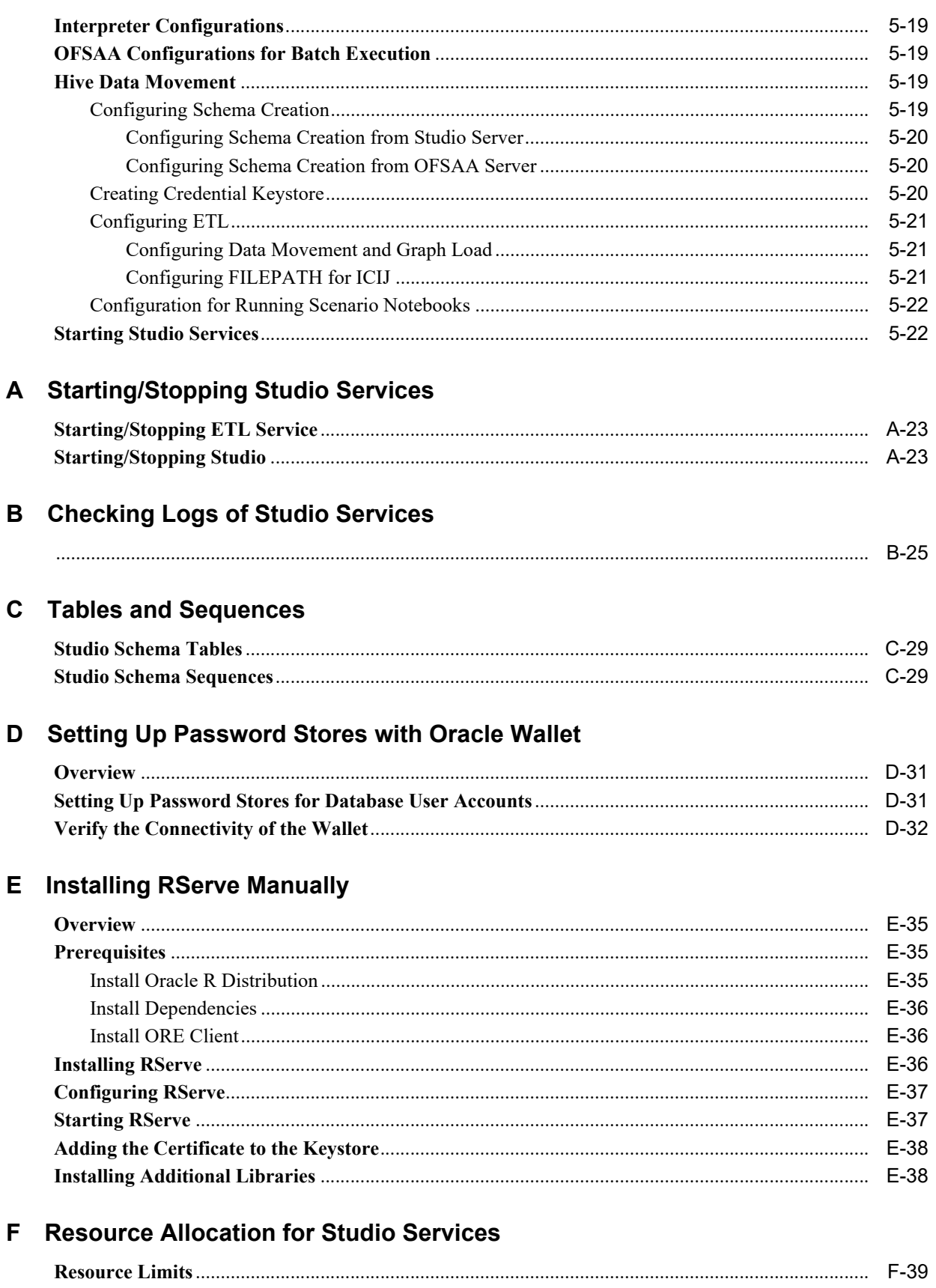

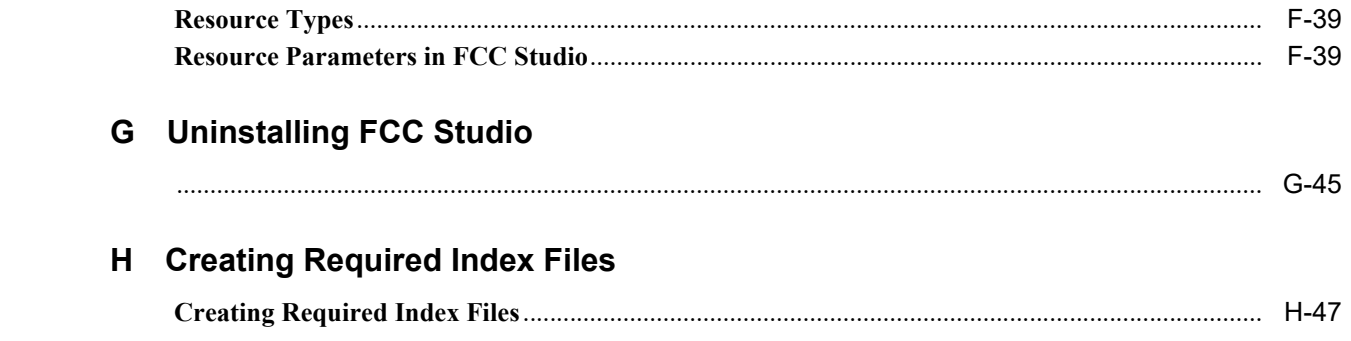

# **Document Control**

<span id="page-6-0"></span>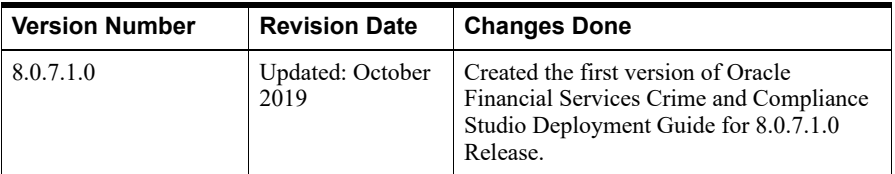

# **Preface**

<span id="page-8-0"></span>This section provides supporting information for the Oracle Financial Services Crime and Compliance Studio application Installation Guide and includes the following topics:

- **[Summary](#page-8-1)**
- **[Audience](#page-8-2)**
- [Related Documents](#page-8-3)

### <span id="page-8-1"></span>**Summary**

Before you begin the deployment, ensure that you have access to the Oracle Support Portal with valid login credentials to quickly notify us of any issues at any stage. You can obtain the login credentials by contacting the Oracle Support.

## <span id="page-8-2"></span>**Audience**

This document is intended for System Engineers who are responsible for deploying and configuring the OFS Crime and Compliance Studio application.

The document assumes that you have experience in installing Enterprise components. The basic knowledge of the following is recommended:

- UNIX commands
- Database concepts
- Big Data
- **Kubernetes**
- Docker

## <span id="page-8-3"></span>**Related Documents**

You can access the following additional documents related to the OFS Crime and Compliance Studio application from the [Oracle Help Center \(OHC\) D](https://docs.oracle.com/cd/E60570_01/studiohome.htm)ocumentation Library:

- *Oracle Financial Services Crime and Compliance Studio Installation Guide*
- *Oracle Financial Services Crime and Compliance Studio Administration Guide*
- *Oracle Financial Services Crime and Compliance Studio User Guide*

# **1** <sup>1</sup> **Introduction**

<span id="page-10-0"></span>This chapter provides the information required to understand the deployment of the Oracle Financial Services (OFS) Crime and Compliance Studio application on the Kubernetes cluster.

## <span id="page-10-2"></span><span id="page-10-1"></span>**Deployment Overview**

[Figure](#page-10-2) 1–1 shows the sequence of steps to follow to deploy a new instance of the Studio application.

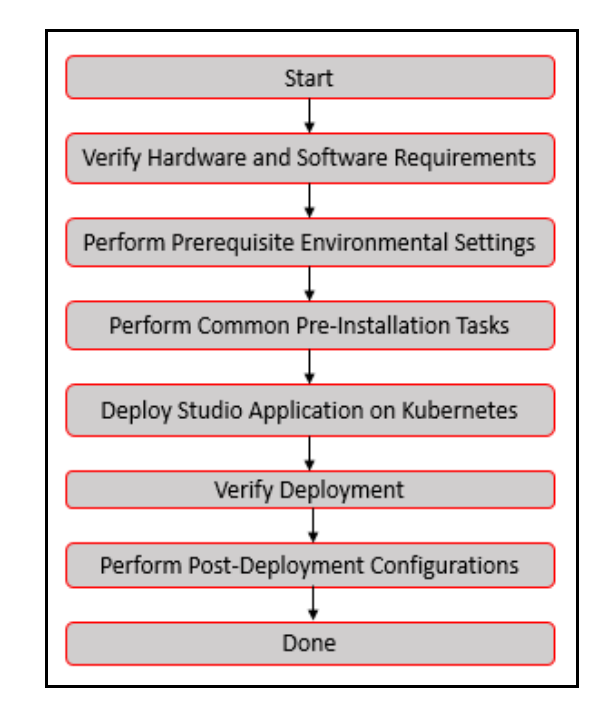

*Figure 1–1 Deployment Overview*

The following table provides additional information on the documentation required for each step mentioned in the flowchart.

*Table 1–1 Studio Application Deployment Tasks and Descriptions*

| Tasks                                        | <b>Details and Documentation</b>                                                                                                    |
|----------------------------------------------|----------------------------------------------------------------------------------------------------|
| Verify Hardware and Software<br>requirements | To verify if your system contains the necessary hardware and software<br>required for deploying and hosting the Studio application, see<br>Hardware and Software Requirements. |

| Tasks                         | <b>Details and Documentation</b>                                                                     |
|-------------------------------|----------------------------------------------------------------------------------------------------|
| Perform Prerequisite          | To perform the prerequisite environmental settings, see Prerequisite                                 |
| <b>Environmental Settings</b> | <b>Environmental Settings.</b>                                                                       |
| Perform Common                | To perform the common pre-installation tasks, see Performing                                         |
| <b>Pre-Installation Tasks</b> | <b>Common Pre-Installation Tasks.</b>                                                                |
| Deploy Studio Application     | To deploy the Studio application on the Kubernetes cluster, see<br>Deploying the Studio Application. |
| Verify Deployment             | To verify deployment of Studio, see Verifying the Deployment.                                        |
| Perform Post Deployment       | To perform post-deployment configurations, see Post-Deployment                                       |
| Configurations                | Configurations.                                                                                      |

*Table 1–1 Studio Application Deployment Tasks and Descriptions*

# <sup>2</sup> **Preparing for Deployment**

<span id="page-12-0"></span>This chapter provides the necessary information to review before deploying the Studio application. It includes the following sections:

- **[Prerequisites](#page-12-1)**
- [Hardware and Software Requirements](#page-12-2)
- [Prerequisite Environmental Settings](#page-13-0)
- [Performing Common Pre-Installation Tasks](#page-15-0)

## <span id="page-12-1"></span>**Prerequisites**

The Linux machine must satisfy the following conditions:

- BD Application Pack must be installed.
- Kubernetes (k8s) cluster must be installed to include the following:
	- Registry to store docker images.
	- Minimum of 8 GB memory (inclusive of all nodes) available for the installation. The actual memory requirement depends on the workload/container size configuration.
	- Must not contain a namespace called, fccs. If it already exists, delete the namespace before running the deployment script.
- Docker and kubectl must be installed.
- kubectl is configured (that is, connected to cluster where you want to install FCC Studio).
- Docker has push access to a private registry.
- 12GB free space is available to store the Studio Installer zip file in some directory.
- 45GB free space is available in the docker root directory. Run docker info command to find the docker root directory.

## <span id="page-12-3"></span><span id="page-12-2"></span>**Hardware and Software Requirements**

The hardware and software required to deploy Studio are as follows:

| Hardware/Software Category | Component Version |
|----------------------------|-------------------|
| <b>Browser</b>             | Chrome $57.x$     |
|                            | Firefox $52.x$    |

*Table 2–1 Hardware and Software Requirements*

| Java Version                 | java 8    |                                                                                                    |
|------------------------------|-----------|----------------------------------------------------------------------------------------------------|
| Docker Registry              | $\bullet$ | Docker registry must be present to store docker images                                                                  |
|                              | ٠         | Min of 45GBspace is required to save docker images                                                                      |
| Database Server              | $\bullet$ | Oracle Database Server 12c Release 2 (12.2.0.1+) Enterprise<br>Edition                                                  |
|                              | ٠         | Oracle R Enterprise 1.5.1 with Oracle R Distribution 3.3.0                                                              |
| Hadoop Cluster               | $\bullet$ | HDP Version 2.5                                                                                                    |
|                              |           | Hadoop-2.7.3+hdp2.5+844                                                                                                 |
|                              |           | Hive-1.2.1+hdp2.5+350                                                                                                   |
|                              |           | Sqoop1 V 1.4.4+hdp2.5+67                                                                                                |
|                              |           | Sqoop2 V 1.99.4+hdp2.5+23                                                                                               |
|                              |           | Oracle Loader For Hadoop (OLH) V 3.2                                                                                    |
|                              |           | Hive JDBC Connectors V 2.5.15                                                                                           |
|                              |           | Spark 2.4.0                                                                                                    |
| <b>Kubernetes Cluster</b>    |           |                                                                                                    |
| Processing Server            | ٠         | RHEL 7.4+                                                                                                    |
|                              | $\bullet$ | <b>SFTP</b>                                                                                                    |
|                              |           | Oracle JRE Standard Edition 1.8.x(with JCE)                                                                             |
|                              | ٠         | Kubernetes(K8s) cluster. For more information, see Prerequisites.                                                       |
| PGX (Graph) Server           | $\bullet$ | <b>RHEL 7.4+</b>                                                                                                    |
|                              | $\bullet$ | Kubernetes(K8s) cluster. For more information, see Prerequisites.                                                       |
| ETL Namematching Server      | $\bullet$ | RHEL 7.4+                                                                                                    |
|                              | $\bullet$ | Kubernetes(K8s) cluster to be able to run the ETL and Name<br>Matching server. For more information, see Prerequisites. |
| <b>BIG DATA</b>              |           |                                                                                                    |
| Cloudera Distribution Hadoop | $\bullet$ | CDH Version 5.12                                                                                                    |
| 5.12                         | ٠         | Hadoop-2.5.0+cdh5.3.3+844                                                                                               |
|                              |           | Hive-0.13.1+cdh5.3.3+350                                                                                                |
|                              |           | Sqoop1 V 1.4.4+cdh5.3.3+67                                                                                              |
|                              |           | The .profile file must be present with the SPARK_HOME and<br>PYTHON_HOME parameters already set.                        |
|                              |           | Set spark2-shell alias in the .profile file as follows:                                                                 |
|                              |           | alias spark2-shell=spark-shell                                                                                          |
| Cloudera Hive Connectors     |           | Hive JDBC Connectors V 2.5.15                                                                                           |
| Hadoop Security Protocol     | $\bullet$ | Kerberos R release 1.6.1                                                                                                |
|                              | ٠         | Sentry- $1.4.0$                                                                                                    |
|                              |           |                                                                                                    |

*Table 2–1 (Cont.) Hardware and Software Requirements*

## <span id="page-13-1"></span><span id="page-13-0"></span>**Prerequisite Environmental Settings**

The prerequisite environmental settings to be performed before beginning the deployment of the Studio application are as follows:

| Category                  | <b>Expected Value</b>                                                                                                    |  |  |
|---------------------------|----------------------------------------------------------------------------------------------------|--|--|
| Java Settings             | PATH in the .profile file must be set to include kubectl and the Java Runtime<br>Environment (java 8) absolute path.                                                                               |  |  |
|                           | Note:                                                                                                    |  |  |
|                           | Ensure the absolute path to JRE/bin is set in the beginning of the PATH variable.<br>$\bullet$                                                                                                    |  |  |
|                           | For example, PATH=/usr/java/jre1.8/bin:\$PATH                                                                                                    |  |  |
|                           | Ensure no SYMBOLIC links to JAVA installation are set in the PATH variable.<br>$\bullet$                                                                                                    |  |  |
| Oracle<br>Database        | Note: This setting is required only if the Wallet has to be created on the same server as<br>that of the Studio server.                                                                            |  |  |
| Settings                  | <b>Oracle Processing Server</b>                                                                                                    |  |  |
|                           | $\bullet$<br>ORACLE_HOME must be set in the .profile file pointing to the appropriate Oracle<br>DB Client installation.                                                                            |  |  |
|                           | PATH in the .profile file must be set to include the appropriate \$ORACLE_<br>$\bullet$<br>HOME/bin path.                                                                                          |  |  |
| Download<br>Directory     | Indicates the directory where the product installer zip file will be downloaded/copied.<br>The user permission must be set to 755 for this Download directory.                                     |  |  |
| Installation<br>Directory | Indicates the directory where the product installer zip file is extracted and the<br>installation files will be placed. The user permission must be set to 755 for this<br>installation directory. |  |  |
|                           | Note: The Installation and the Download Directory can be the same if the product<br>installer zip file is not copied separately to another directory.                                              |  |  |
| OS Locale                 | Linux: en_US.utf8                                                                                                    |  |  |
|                           | Execute the following command to check the locale installed:                                                                                                    |  |  |
|                           | locale -a   grep -i 'en_US.utf'                                                                                                    |  |  |
|                           | The installed locale is displayed.                                                                                                    |  |  |
| Studio                    | 1.<br>Create a new Oracle Database schema user using the following script:                                                                                                    |  |  |
| Schema                    | CREATE USER <studio name="" schema="" user=""> IDENTIFIED BY <password>;</password></studio>                                                                                                    |  |  |
|                           | A new oracle Database schema is created.                                                                                                    |  |  |
|                           | Grant the permissions that are given in the next row.<br>2.                                                                                                    |  |  |
|                           | This newly created schema is referred to as Studio Schema.                                                                                                    |  |  |

*Table 2–2 Prerequisite Information*

| Category                | <b>Expected Value</b>                                                                                                    |  |  |  |
|-------------------------|----------------------------------------------------------------------------------------------------|--|--|--|
| Oracle                  | Grant the following permissions to the newly created Oracle Database Schema:                                                      |  |  |  |
| Database<br>Schema      | GRANT create session TO <studio schema="" user="">;</studio>                                                                      |  |  |  |
| Settings                | GRANT create table TO <studio schema="" user="">;</studio>                                                                        |  |  |  |
|                         | GRANT create view TO <studio schema="" user="">;</studio>                                                                         |  |  |  |
|                         | GRANT create any trigger TO <studio schema="" user="">;</studio>                                                                  |  |  |  |
|                         | GRANT create any procedure TO <studio schema="" user="">;</studio>                                                                |  |  |  |
|                         | GRANT create sequence TO <studio schema="" user="">;</studio>                                                                     |  |  |  |
|                         | GRANT execute on dbms rls TO <studio schema="" user="">;</studio>                                                                 |  |  |  |
|                         | GRANT execute on sys.dbms session TO <studio schema="" user="">;</studio>                                                         |  |  |  |
|                         | ALTER USER <studio schema="" user=""> QUOTA 100M ON users;</studio>                                                               |  |  |  |
|                         | GRANT create sequence TO <studio schema="" user="">;</studio>                                                                     |  |  |  |
|                         | GRANT create SYNONYM TO <studio schema="" user="">;</studio>                                                                      |  |  |  |
|                         | GRANT create any context TO <bd schema="" user="">;</bd>                                                                          |  |  |  |
|                         | GRANT execute on dbms rls TO <bd schema="" user="">;</bd>                                                                         |  |  |  |
|                         | GRANT ALL privileges TO <studio schema="" user="">;</studio>                                                                      |  |  |  |
| Wallet<br>Settings      | Set a password store with Oracle Wallet. For more information, see Appendix D,<br>"Setting Up Password Stores with Oracle Wallet" |  |  |  |
| Interpreter<br>Settings | Note: Perform the following pre-requisite settings only for the interpreters that you<br>need.                                    |  |  |  |
|                         | fcc-jdbc: No additional configuration is required.<br>$\bullet$                                                                   |  |  |  |
|                         | fcc-ore. For more information, see Appendix E, "Installing RServe Manually".                                                      |  |  |  |
|                         | pgx: No additional configuration is required.                                                                                     |  |  |  |
|                         | fcc-pyspark                                                                                                    |  |  |  |
|                         | Install the py4j package in the Spark cluster.                                                                                    |  |  |  |
|                         | Install the Livy server $(0.5.0)$ on the master node<br>٠<br>of the Big Data cluster.                                             |  |  |  |
|                         | fcc-python.                                                                                                    |  |  |  |
|                         | Install the py4j package.                                                                                                    |  |  |  |
|                         | fcc-spark-scala                                                                                                    |  |  |  |
|                         | Install the Livy server $(0.5.0)$ on the master node<br>٠                                                                         |  |  |  |
|                         | of the Big Data cluster.                                                                                                    |  |  |  |
|                         | fcc-spark-sql                                                                                                    |  |  |  |
|                         | Install the Livy server $(0.5.0)$ on the master node<br>٠<br>of the Big Data cluster.                                             |  |  |  |
|                         | Note: The Livy server must be installed as per the configuration of the Big Data server.                                          |  |  |  |
|                         |                                                                                                    |  |  |  |

*Table 2–2 Prerequisite Information*

## <span id="page-15-1"></span><span id="page-15-0"></span>**Performing Common Pre-Installation Tasks**

The common pre-installation taks that you must perform before installing Studio are:

- [Obtaining the Software](#page-16-0)
- **[Extracting the Software](#page-16-1)**
- [Required File Structure](#page-16-2)

#### <span id="page-16-0"></span>**Obtaining the Software**

To download and copy the Studio application installer software, follow these steps:

- **1.** Login to [My Oracle Support](https://support.oracle.com/epmos/faces/MosIndex.jspx?_afrLoop=282067516795843&_afrWindowMode=0&_adf.ctrl-state=11pc5k4lfl_34) [with a valid Oracle account and search for the Bug ID](https://edelivery.oracle.com/)  **30466876** under the *Patches & Updates* tab.
- **2.** Download the installer archive OFS\_FCCM\_STUDIO\_8.0.7.1.0\_Linux.zip file to the download directory (in Binary Mode) on the setup identified for Studio installation.

### <span id="page-16-1"></span>**Extracting the Software**

**1.** Extract the contents of the OFS\_FCCM\_STUDIO\_8.0.7.1.0\_LINUX.zip installer archive file in the download directory using the following command:

unzip -a OFS\_FCCM\_STUDIO\_8.0.7.1.0\_LINUX.zip

The Studio installer file is extracted and the OFS\_FCCM\_STUDIO folder is obtained. The OFS\_ FCCM\_STUDIO folder will be referred to as <Studio\_Installation\_Path>.

#### **Note:**

Do not rename the application installer folder name on extraction from the archive.

**2.** Navigate to the download directory where the installer archive is extracted and assign execute permission to the installer directory using the following command:

chmod 0755 OFS\_FCCM\_STUDIO\_8.0.7.1.0\_Linux -R

#### <span id="page-16-3"></span><span id="page-16-2"></span>**Required File Structure**

The Studio application must be installed with certain additional services such as Cross Language Name Matching, Data Forwarding Service, ETL, and Hadoop/Spark services.

To install the additional services, you must obtain the required configuration files as follows from the Big Data installation path.

#### **Note:**

These files must be kept ready and provided in the following file structure which will be used during Studio installation.

- Hadoop Cluster
	- core-site.xml
	- hadoop-env.sh
	- hdfs-site.xml
	- hive-env.sh
	- hive-site.xml
	- log4j.properties
	- mapred-site.xml
	- redaction-rules.json
	- spark-defaults.conf
- spark-env.sh
- ssl-client.xml
- topology.map
- topology.py
- yarn-site.xml
- Kerberos Files
	- krb5.conf
	- ofsaa.keytab

#### **Note**:

Rename your .keytab file to ofsaa.keytab.

- **Certificates** 
	- key.store.jks
	- trusted.store.jks

#### • Additional Jars

- hive-exec-1.1.0-cdh5.13.0.jar
- HiveJDBC4.jar
- hive-metastore-1.1.0-cdh5.13.0.jar
- hive-service-1.1.0-cdh5.13.0.jar

#### **Note**:

- The version of the jars will be client/user-specific. These jars can be obtained from existing jars of Cloudera installation.
- The HiveJDBC4.jar file is not available in the Cloudera setup. You must download the same from the Cloudera website.

# <span id="page-18-5"></span><span id="page-18-0"></span><sup>3</sup>**Deploying the Crime and Compliance Studio Application**

This chapter provides the necessary information to deploy a new instance of the the Crime and Compliance Studio application on Kubernetes cluster. It includes the following sections:

- **1.** [Deploying the Studio Application](#page-18-1)
- **2.** [Verifying the Deployment](#page-25-0)
- **3.** [Launching FCC Studio Application](#page-25-1)

## <span id="page-18-4"></span><span id="page-18-1"></span>**Deploying the Studio Application**

To deploy Studio, follow these steps:

- **1.** [Configuring Wallet](#page-18-2)
- **2.** [Configuring studio-env.yml File](#page-18-3)
- **3.** [Installing ETL Services](#page-22-0)
- **4.** [Deploying Studio on Kubernetes Cluster](#page-24-1)

### <span id="page-18-2"></span>**Configuring Wallet**

To configure wallets, follow these steps:

- **1.** Create a wallet. For information on creating wallets, see Appendix D, "Setting Up [Password Stores with Oracle Wallet"](#page-40-3).
- **2.** Copy the wallet files, cwallet.sso, ewallet.p12 and tnsnames.ora, and place in the <Studio\_Installation\_Path>/configmaps/wallet path.

### <span id="page-18-6"></span><span id="page-18-3"></span>**Configuring studio-env.yml File**

To configure the studio-env.yml file, follow these steps:

- **1.** Login to the server as a non-root user.
- **2.** Navigate to the <Studio\_Installation\_Path>/secrets/studio-env.yml file.
- **3.** Configure the studio-env.yml file as mentioned in [Table](#page-19-0) 3–1.

You must manually set the Interaction Variable parameter values as mentioned in [Table](#page-19-0) 3– [1.](#page-19-0) If a value is not applicable, enter NA and ensure that the value is not entered as NULL.

**Note:** Do not alter the parameter values that are already set in the studio-env.yml file.

<span id="page-19-0"></span>

| <b>InteractionVariable</b><br>Name      | <b>Significance</b>                                                                                                    | <b>Required</b>                         |
|-----------------------------------------|----------------------------------------------------------------------------------------------------|-----------------------------------------|
| <b>REALM</b>                            | The value is already set to:                                                                                               | Yes                                     |
|                                         | com.oracle.ofss.fccm.studio.datastudio.auth.FCCMRealm                                                                      |                                         |
|                                         | Note: Do not change the value.                                                                                             |                                         |
| OFSAA_SERVICE_URL                       | Indicates the URL of the OFSAA instance. Do not enter '/' at the end of<br>the URL.                                        | Yes                                     |
|                                         | Note:                                                                                                    |                                         |
|                                         | For OFSAAAI, the value must be in the following format:<br>$\bullet$                                                       |                                         |
|                                         | https:// <hostname>:<portno>/<contextname>/rest-api</contextname></portno></hostname>                                      |                                         |
| LIVY_HOST_URL                           | Indicates the URL of the Livy application.                                                                                 | Yes, only if the                        |
|                                         | The format for the URL is as follows:                                                                                      | Spark-sql,<br>Spark-scala and/or        |
|                                         | http:// <hostname>:<portno></portno></hostname>                                                                            | pyspark interpreters<br>are to be used. |
| STUDIO DB<br><b>HOSTNAME</b>            | Indicates the hostname of the database where Studio schema is created.                                                     | Yes                                     |
| STUDIO_DB_PORT                          | Indicates the port number where Studio schema is created.                                                                  | Yes                                     |
| STUDIO DB SERVICE<br><b>NAME</b>        | Indicates the service name of the database where Studio schema is<br>created.                                              | Yes                                     |
| STUDIO_DB_SID                           | Indicates the SID of the database where Studio schema is created.                                                          | Yes                                     |
| STUDIO DB<br><b>USERNAME</b>            | Indicates the username of the Studio Schema (newly created Oracle<br>Schema).                                              | Yes                                     |
| STUDIO DB<br><b>PASSWORD</b>            | Indicates the password for the newly created schema.                                                                       | Yes                                     |
| STUDIO_ALIAS_NAME                       | Indicates the Studio alias name. For more information, see Appendix D,<br>"Setting Up Password Stores with Oracle Wallet". | Yes                                     |
|                                         | Note: Enter the alias name that was created during wallet creation.                                                        |                                         |
| STUDIO WALLET<br><b>LOCATION</b>        | Note: The value is already set. Do not change the value.                                                                   | Yes                                     |
| STUDIO TNS<br>ADMIN_PATH                | Note: The value is already set. Do not change the value.                                                                   | Yes                                     |
| BD CONFIG<br><b>HOSTNAME</b>            | Indicates the hostname of the database where BD config schema is<br>installed.                                             | Yes                                     |
| BD_CONFIG_PORT                          | Indicates the port of the database where BD config schema is installed.                                                    | Yes                                     |
| <b>BD CONFIG</b><br><b>SERVICE_NAME</b> | Indicates the service name of the database where BD config schema is<br>installed.                                         | Yes                                     |
| <b>BD_CONFIG_SID</b>                    | Indicates the SID of the database where BD config schema is installed.                                                     | Yes                                     |
| BD_CONFIG_<br><b>USERNAME</b>           | Indicates the username for the BD config schema.                                                                           | Yes                                     |

*Table 3–1 studio-env.yml Parameters*

| <b>InteractionVariable</b><br><b>Name</b>    | <b>Significance</b>                                                                                                    | <b>Required</b> |
|----------------------------------------------|----------------------------------------------------------------------------------------------------|-----------------|
|                                              |                                                                                                    | Yes             |
| BD CONFIG<br><b>PASSWORD</b>                 | Indicates the password for the BD config schema.                                                                                                    |                 |
| BD CONFIG ALIAS<br><b>NAME</b>               | Indicates the BD config alias name. For more information, see<br>Appendix D, "Setting Up Password Stores with Oracle Wallet,"                                                                                      | Yes             |
|                                              | Note: Enter the alias name that was created during wallet creation.                                                                                                    |                 |
| BD CONFIG WALLET<br><b>LOCATION</b>          | Note: The value is already set. Do not change the value.                                                                                                    | Yes             |
| BD CONFIG TNS<br><b>ADMIN PATH</b>           | Note: The value is already set. Do not change the value.                                                                                                    | Yes             |
| BD ATOMIC<br><b>HOSTNAME</b>                 | Indicates the BD atomic schema hostname.                                                                                                    | Yes             |
| BD ATOMIC PORT                               | Indicates the BD atomic schema port number.                                                                                                    | Yes             |
| <b>BD ATOMIC</b><br>SERVICE_NAME             | Indicates the BD atomic schema service name.                                                                                                    | Yes             |
| BD ATOMIC SID                                | Indicates the BD atomic schema SID.                                                                                                    | Yes             |
| BD ATOMIC<br><b>USERNAME</b>                 | Indicates the username of the BD atomic schema.                                                                                                    | Yes             |
| BD_ATOMIC_<br><b>PASSWORD</b>                | Indicates the password of the BD atomic schema.                                                                                                    | Yes             |
| BD_ATOMIC_ALIAS_<br><b>NAME</b>              | Indicates the BD atomic alias name. For more information, see<br>Appendix D, "Setting Up Password Stores with Oracle Wallet,"                                                                                      | Yes             |
|                                              | Note: Enter the alias name that was created during wallet creation.                                                                                                    |                 |
| BD ATOMIC<br>WALLET LOCATION                 | Note: The value is already set. Do not change the value.                                                                                                    | Yes             |
| BD ATOMIC TNS<br><b>ADMIN PATH</b>           | Note: The value is already set. Do not change the value.                                                                                                    | Yes             |
| <b>FSINFODOM</b>                             | Indicates the name of the OFSAA or BD Infodom.                                                                                                    | Yes             |
| <b>FSSEGMENT</b>                             | Indicates the name of the OFSAA or BD segment.                                                                                                    | Yes             |
| DATAMOVEMENT<br><b>LINK NAME</b>             | If the newly created schema is in a different database host, then you<br>$\bullet$<br>must create a DB link and provide the same link in this parameter.<br>Alternatively, you can provide the source schema name. | Yes             |
|                                              | If no DB link is present then provide the $\leq$ SCHEMA NAME $>$ in<br>this parameter.                                                                                                    |                 |
|                                              | If the newly created schema is in the same database host, the value<br>$\bullet$<br>for this parameter will be the user name of the BD atomic schema.                                                              |                 |
| DATAMOVEMENT<br>LINK_TYPE                    | If the DB link is used, enter DBLINK in this field. If the DB link is not<br>used, enter SCHEMA in this field.                                                                                                    | Yes             |
| <b>HADOOP</b><br>CREDENTIAL<br>PROVIDER PATH | Indicates the path where Hadoop credential is stored.                                                                                                    | Yes             |
| HADOOP PASSWORD                              | Indicates the Hadoop alias given while creating the Hadoop credentials.                                                                                                    | Yes             |
| ALIAS                                        | Note: Enter the alias name that was created during wallet creation.                                                                                                    |                 |
|                                              | For information on how to create credential keystore, see Creating<br><b>Credential Keystore</b>                                                                                                    |                 |
| Hive Host Name                               | Indicates the Hive hostname.                                                                                                    | Yes             |

*Table 3–1 (Cont.) studio-env.yml Parameters*

| <b>InteractionVariable</b><br><b>Name</b> | Significance                                                                                                    | <b>Required</b> |
|-------------------------------------------|----------------------------------------------------------------------------------------------------|-----------------|
| Hive Port number                          | Indicates the Hive port number.                                                                                                    | Yes             |
|                                           | Contact System Administrator to obtain the port number.                                                                                                    |                 |
| HIVE PRINCIPAL                            | Indicates the Hive Principal.                                                                                                    | Yes             |
|                                           | Contact System Administrator to obtain HIVE PRINCIPAL.                                                                                                    |                 |
| HIVE SCHEMA                               | Indicates the new Hive schema name.                                                                                                    | Yes             |
| <b>JAAS CONF FILE</b><br>PATH             | Created for future use.                                                                                                    | No              |
| Krb Host FQDN Name                        | Indicates the Kerberos host FQDN name.                                                                                                    | Yes             |
| Krb_Realm Name                            | Indicates the Kerberos realm name.                                                                                                    | Yes             |
| Krb Service Name                          | Indicates the Kerberos service name.                                                                                                    | Yes             |
|                                           | Example, Hive                                                                                                    |                 |
| KRB5_CONF_FILE_<br>PATH                   | Created for future use.                                                                                                    | N <sub>o</sub>  |
| security krb5 kdc server                  | Created for future use.                                                                                                    | No              |
| security krb5 realm                       | Created for future use.                                                                                                    | No              |
| server kerberos keytab<br>file            | Created for future use.                                                                                                    | $\rm No$        |
| server kerberos principal                 | Created for future use.                                                                                                    | N <sub>o</sub>  |
| SQOOP<br>HOSTMACHINE<br><b>USER_NAME</b>  | Indicates the user name of the Big Data server where SQOOP will run.                                                                                                    | No              |
| SQOOP_PARAMFILE_<br>PATH                  | 1.<br>Create a file with the name sqoop.properties in the Big Data<br>server and add the following entry to the same:<br>oracle.jdbc.mapDateToTimestamp=false                        | No              |
|                                           | 2.<br>Enter the location of the sqoop.properties file in the SQOOP_<br>PARAMFILE_PATH parameter.<br>Example, /scratch/ofsaa/<br>Note: Ensure that the location name ends with a '/'. |                 |
| SQOOP PARTITION<br><b>COL</b>             | Indicates the column in which the HIVE table is partitioned.<br>The value must be SNAPSHOT_DT                                                                                        | No              |
| SQOOP_TRG_<br><b>HOSTNAME</b>             | Indicates the hostname of the Big Data server where SQOOP will run.<br>No<br>Example: <hostname></hostname>                                                                          |                 |
| SQOOP_TRG_<br><b>PASSWORD</b>             | Indicates the password of the user of the Big Data server where SQOOP<br>No<br>will run.                                                                                             |                 |
| SQOOP_WORKDIR_<br><b>HDFS</b>             | Indicates the SQOOP working directory in HDFS.<br>No<br>Example, /user/ofsaa                                                                                                    |                 |
| AUTH_SERVICE_URL                          | Note: The value is already set. Do not change the value.                                                                                                    | Yes             |
| <b>BATCH SERVICE URL</b>                  | Note: The value is already set. Do not change the value.                                                                                                    | Yes             |
| META SERVICE URL                          | Note: The value is already set. Do not change the value.                                                                                                    | Yes             |
| <b>SESSION SERVICE</b><br>URL             | Yes<br>Note: The value is already set. Do not change the value.                                                                                                    |                 |

*Table 3–1 (Cont.) studio-env.yml Parameters*

| <b>InteractionVariable</b><br><b>Name</b> | <b>Significance</b>                                                                                                    | <b>Required</b>                                       |
|-------------------------------------------|----------------------------------------------------------------------------------------------------|-------------------------------------------------------|
| PGX SERVER URL                            | Note: The value is already set. Do not change the value.                                                                                    | Yes                                                   |
| RSERVE USERNAME                           | Indicates the RServe username.<br>Value: oml                                                                                                | Yes, only if the ORE<br>interpreter is to be<br>used. |
| RSERVE PASSWORD                           | Indicates the RServe password.<br>Value: password                                                                                           | Yes, only if the ORE<br>interpreter is to be<br>used. |
| HTTP PROXY                                | Indicates the proxy for the host where Studio is deployed.                                                                                  | No                                                    |
| HTTPS PROXY                               | Indicates the proxy for the host where Studio is deployed.                                                                                  | N <sub>0</sub>                                        |
| REPO CRAN URL                             | Indicates the URL from where the R packages are obtained.<br>The format for the REPO CRAN URL is as follows:<br>https://cran.r-project.org/ | Yes, only if the ORE<br>interpreter is to be<br>used. |
| USERS LIB PATH                            | Indicates the path where R packages will be installed.<br>Value: /usr/lib64/R/library                                                       | Yes, only if the ORE<br>interpreter is to be<br>used. |
| RSERVE CONF PATH                          | Indicates the path where the Rserve.conf file is present.<br>Value: /var/ore-interpreter/rserve                                             | Yes, only if the ORE<br>interpreter is to be<br>used. |

*Table 3–1 (Cont.) studio-env.yml Parameters*

### <span id="page-22-0"></span>**Installing ETL Services**

Installing the ETL service will also install the Data Forwarding and Cross Language Name Matching services also.

To install ETL Services, follow these steps:

- **1.** Place the Hadoop Cluster files in the <Studio\_Installation\_Path>/configmaps/spark path. For more information on the file structure, see [Required File Structure](#page-16-3).
- **2.** Place the Kerberos files in the <studio\_Installation\_ Path>/configmaps/batchservice/user/conf/ path. For more information on the file structure, see [Required File Structure](#page-16-3).
- **3.** Place the following jars in the <Studio\_Installation\_ Path>/docker/user/batchservice/lib/ path:
	- hive-exec-1.1.0-cdh5.13.0.jar
	- HiveJDBC4.jar
	- hive-metastore-1.1.0-cdh5.13.0.jar
	- hive-service-1.1.0-cdh5.13.0.jar

**Note:** •The version of the jars will be client/user-specific. These jars can be obtained from existing jars of Cloudera installation.

The HiveJDBC4.jar file is not available in the Cloudera setup. You must download the same from the Cloudera website.

**4.** Configure the config.sh file in <Studio\_Installation\_Path>/bin path to replace the placeholder values as described in the following table:

*Table 3–2 Configuring config.sh File*

| Parameter                             | <b>Description</b>                                                                                                    |
|---------------------------------------|----------------------------------------------------------------------------------------------------|
| HIVE SCHEMA                           | Indicates the Hive schema as configured in the studio-env. yml file.                                                                                                    |
| ETL DRIVER CORES                      | Indicates the number of cores present on the ETL Initiation machine<br>host (master of CDH server) that is present/accessible on the server<br>where ETL services are deployed.                                                                       |
| ETL DRIVER MEMORY                     | Indicates how much memory is to be assigned to the ETL service.                                                                                                    |
|                                       | <b>Note:</b> Ensure that the memory is slightly less than that of the ETL<br>Initiation machine host. For example, 90g.                                                                                                    |
| ETL DRIVER HOST                       | Indicates the IP address of the machine where initiation of the ETL<br>occurs, that is, Kubernetes master.                                                                                                    |
| URL_GLOBAL_GRAPH_<br>NODES CSV        | Indicates the HDFS URL where the CSV file of the global graph will<br>be stored at the end of the ETL. It can either be a local or hdfs path.                                                                                                    |
|                                       | For example, hdfs:///user/ofsaa/STUDIO_ETL/global_graph_<br>nodes.csv                                                                                                    |
|                                       | Note: Ensure you have already created the ETL_Directory manually<br>and have provided 775 permission. This directory will be used to store<br>the CSV file at the end of the ETL.                                                                     |
| URL_GLOBAL_GRAPH_<br><b>EDGES CSV</b> | Indicates the HDFS URL where the CSV file of the global graph will<br>be stored at the end of the ETL. It can either be a local or hdfs path.                                                                                                    |
|                                       | For example, hdfs:///user/ofsaa/STUDIO_ETL/global_graph_<br>edges.csv                                                                                                    |
|                                       | Note: Ensure this location is already created and available to store the<br>CSV file at the end of the ETL.                                                                                                    |
| URL GLOBAL GRAPH<br>CONFIG JSON       | Indicates the HDFS URL where the PGX graph configuration .json file<br>will be stored at the end of the ETL. The location can be either local or<br>hdfs path.                                                                                        |
|                                       | For example, hdfs:///user/ofsaa/STUDIO_ETL/config.json                                                                                                    |
|                                       | Note: Ensure this location is already created and available to store the<br>JSON file at the end of the ETL.                                                                                                    |
|                                       | If you do not want a graph configuration file written, provide the value<br>as follows:                                                                                                    |
|                                       | null://EMPTY                                                                                                    |
| URL NAMES CSV                         | Indicates the HDFS URL where the names CSV file will be updated at<br>the end of the ETL. It can either be a local or hdfs path.                                                                                                    |
|                                       | For example, hdfs:///user/ofsaa/STUDIO_ETL/name_index.csv                                                                                                    |
|                                       | <b>Note:</b> Ensure this location is already created and available, and the<br>CSV file is already created and placed in this location. The CSV file<br>values will be replaced with the values in the new CSV file created at<br>the end of the ETL. |
|                                       | For information on creating the CSV files, see Appendix H, "Creating<br>Required Index Files".                                                                                                    |

| <b>Parameter</b> | <b>Description</b>                                                                                                    |
|------------------|----------------------------------------------------------------------------------------------------|
| URL ADDRESS CSV  | Indicates the HDFS URL where the addresses CSV file will be updated<br>at the end of the ETL. It can either be a local or hdfs path.                                                                                                    |
|                  | For example, hdfs:///user/ofsaa/STUDIO_ETL/address_<br>index.csv                                                                                                    |
|                  | <b>Note:</b> Ensure this location is already created and available, and the<br>CSV file is already created and placed in this location. The CSV file<br>values will be replaced with the values in the new CSV file created at<br>the end of the ETL. |
|                  | For information on creating the CSV files, see Appendix H, "Creating"<br>Required Index Files".                                                                                                    |

*Table 3–2 Configuring config.sh File*

**5.** Run the following command to replace the configured placeholders in the ETL config maps:

./install.sh

**Note:** Execution of the install.sh command does not generate any log file.

The values configured in the config.sh file will auto-populate the values in the following property files for ETL, Data Forwarding, and Cross Language Name Matching services respectively:

- <Studio\_Installation\_Path>/configmaps/etl/etl.properties
- <Studio\_Installation\_ Path>/configmaps/crosslangnamematch/NameMatchingLocations.properties
- <Studio\_Installation\_ Path>/configmaps/dataforwardservice/forwarderServer.properties

For more information on the etl.properties, NameMatchingLocations.properties, and forwarderServer.properties file, see the *Studio Services* chapter in the *[OFS Crime and](https://docs.oracle.com/cd/E91852_01/technicalguides.htm)  [Compliance Studio Administration Guide](https://docs.oracle.com/cd/E91852_01/technicalguides.htm)*.

**6.** Enter the value for the secret.token parameter in the <studio\_Installation\_ Path>/configmaps/dataforwardservice/forwarderServer.properties file.

For information on the secret.token parameter, see the *forwarderServer.properties File Details* section in the *Studio Services* chapter in the *[OFS Crime and Compliance Studio](https://docs.oracle.com/cd/E91852_01/technicalguides.htm)  [Administration Guide.](https://docs.oracle.com/cd/E91852_01/technicalguides.htm)*

**7.** (Optional) Add a new data source. For more information, see *Configuring Data Sources for Graph* chapter in the *[OFS Crime and Compliance Studio Administration Guide](https://docs.oracle.com/cd/E91852_01/technicalguides.htm)*.

### <span id="page-24-0"></span>**Verifying Resource Allocation for Studio Services**

The required resources must be allocated to the Studio services as per the architecture. For information on resource allocation, see Appendix [F, "Resource Allocation for Studio Services"](#page-48-4)

### <span id="page-24-1"></span>**Deploying Studio on Kubernetes Cluster**

To deploy Studio on the Kubernetes cluster, follow these steps:

**1.** Navigate to the <Studio\_Installation\_Path>.

**2.** Execute the following command:

```
./fcc-studio.sh --registry <registry URL>:<registry port>
```
**Note:** Refer to ./fcc-studio.sh -h for usage instructions.

After successful completion of deployment, the script displays a URL that can be used to launch the FCC Studio Application. For more information, see [Launching FCC Studio](#page-25-1)  [Application](#page-25-1).

- **3.** Verify the deployment. See [Verifying the Deployment.](#page-25-0)
- **4.** If you have added new data sources at this stage, you must redeploy FCC Studio. For more information, see Chapter [4, "Redeploying Studio Application".](#page-26-2)

### <span id="page-25-2"></span><span id="page-25-0"></span>**Verifying the Deployment**

To verify the deployment, follow these steps:

**1.** Wait for a minimum of 10 minutes, after completing the execution of the ./fcc-studio.sh command, and then run the following command:

```
kubectl get pods -n fccs
```
The pod details are displayed to indicate if all the services are up and running. You can also check the logs of the Studio services from the Kubernetes Dashboard. For more information, see Appendix [B, "Checking Logs of Studio Services".](#page-34-1)

**Note:** Ensure all the pods are ready before launching the Studio application.

## <span id="page-25-1"></span>**Launching FCC Studio Application**

To launch the FCC Studio application, follow these steps:

**1.** Enter the URL obtained after the successful deployment of the Studio application in the following format into the browser:

```
https://<Master_Node>:30078
```
The OFS Crime and Compliance Studio application is launched. You can check the logs of the Studio services from the Kubernetes Dashboard. For more information, see Appendix [B, "Checking Logs of Studio Services"](#page-34-1).

# <span id="page-26-2"></span><sup>4</sup>**Redeploying Studio Application**

<span id="page-26-0"></span>If the deployment of the Studio application is unsuccessful, you must redeploy the application after performing the required cleanup tasks.

To redeploy the Studio application, follow these steps:

**1.** Execute the following command to delete namespace of FCC Studio:

kubectl delete namespace fccs

- **2.** Navigate to the <studio\_Installation\_Path> path and correct the parameters or files as suggested by the error.
- **3.** Navigate to <Studio\_Installation\_Path>/secrets folder and re-enter the values of sensitive information in the studio-env.yml file. For example, STUDIO\_DB\_PASSWORD, HADOOP\_PASSWORD-ALIAS and so on.
- **4.** Perform database cleanup by performing the following:
	- [Cleanup for Studio Schema](#page-26-1)
	- [Cleanup for BD Atomic Schema](#page-27-0)
	- [Cleanup for BD Config Schema](#page-27-1)
- **5.** Deploy the Studio application. For more information, see [Deploying the Crime and](#page-18-5)  [Compliance Studio Application](#page-18-5).

### <span id="page-26-1"></span>**Cleanup for Studio Schema**

To cleanup the Studio schema, follow these steps:

**1.** Drop the existing Studio schema and create a new Studio schema.

#### **Note:**

The username and password credentials of the Studio Schema in the wallet files must be updated accordingly. (If applicable)

- **2.** Grant the following permissions to the newly created Oracle Database Schema:
	- GRANT create session TO <Schema User>;
	- GRANT create table TO <Schema User>;
	- GRANT create view TO <Schema User>;
	- GRANT create any trigger TO <Schema User>;
- GRANT create any procedure TO <Schema User>;
- GRANT create sequence TO <Schema User>;
- GRANT execute on dbms\_rls TO <Schema User>;
- GRANT execute on sys.dbms\_session TO <Schema User>;
- ALTER USER <Schema User> QUOTA 100M ON users;
- GRANT create sequence TO <Schema User>;
- GRANT create SYNONYM TO <Schema User>;
- GRANT ALL privileges TO <Studio Schema User>;

#### **Note:**

If dropping the schema is not an option, then drop the tables and sequences as mentioned in the [Studio Schema Tables](#page-38-3) section.

#### <span id="page-27-0"></span>**Cleanup for BD Atomic Schema**

To cleanup the BD Atomic Schema, follow these steps:

- **1.** Login to the BD Atomic Schema.
- **2.** Truncate the DATABASECHANGELOG and DATABASECHANGELOGLOCK tables using the following command:

TRUNCATE TABLE DATABASECHANGELOGLOCK;

TRUNCATE TABLE DATABASECHANGELOG;

#### <span id="page-27-1"></span>**Cleanup for BD Config Schema**

To cleanup the BD Config schema:

- **1.** Login to the BD Config Schema.
- **2.** Truncate the DATABASECHANGELOG and DATABASECHANGELOGLOCK tables using the following command:

TRUNCATE TABLE DATABASECHANGELOGLOCK;

TRUNCATE TABLE DATABASECHANGELOG;

**5**

# <span id="page-28-5"></span><sup>5</sup>**Post-Deployment Configurations**

<span id="page-28-0"></span>On the successful deployment of the Studio application, perform the following post-deployment configurations:

- **[Interpreter Configurations](#page-28-1)**
- [OFSAA Configurations for Batch Execution](#page-28-2)
- [Hive Data Movement](#page-28-3)
- **[Starting Studio Services](#page-31-1)**

## <span id="page-28-1"></span>**Interpreter Configurations**

For information on configuring interpreters, see *Configuring Interpreters* in the *[Oracle](https://docs.oracle.com/cd/E91852_01/technicalguides.htm)  [Financial Services Crime and Compliance Studio Administration Guide](https://docs.oracle.com/cd/E91852_01/technicalguides.htm)*.

## <span id="page-28-2"></span>**OFSAA Configurations for Batch Execution**

To perform OFSAA configurations for batch execution, follow these steps:

- **1.** Copy the files in the <Studio\_Installation\_Path>/out/ficdb/bin path to the server where the BD pack is installed and to the  $$FIC_DB_HOME/bin$  path of the OFSAA setup.
- **2.** Execute the following command to grant Execute permission to the files:

chmod +x <filenames>

**3.** Copy all the files in the <Studio\_Installation\_Path>/out/ficdb/lib path to the \$FIC\_DB\_HOME/lib path.

For information on running Studio Batches, see *Managing Studio Batches* chapter in the *[OFS Crime and Compliance Studio Administration Guide](https://docs.oracle.com/cd/E91852_01/technicalguides.htm)*.

### <span id="page-28-3"></span>**Hive Data Movement**

To perform Hive data movement, follow these steps:

- [Configuring Schema Creation](#page-28-4)
- **[Creating Credential Keystore](#page-29-2)**
- [Configuring ETL](#page-30-0)

### <span id="page-28-4"></span>**Configuring Schema Creation**

• [Configuring Schema Creation from Studio Server](#page-29-0)

• [Configuring Schema Creation from OFSAA Server](#page-29-1)

#### <span id="page-29-0"></span>**Configuring Schema Creation from Studio Server**

To configure Schema creation from Studio server, follow these steps:

**1.** Set FIC\_DB\_HOME path to <Studio\_Installation\_Path>/out/ficdb.

**Note:** The **\$FIC** DB HOME path can be set from the .profile file as well.

**2.** Create a Hive Schema with the name mentioned in the HIVE SCHEMA parameter in the studio-env.yml file.

For information on studio-env.yml file, see [Configuring studio-env.yml File](#page-18-6).

**3.** Execute the following shell script in the <Studio\_Installation\_ Path>/out/ficdb/bin/ path to create tables in Hive Schema:

FCCM\_Studio\_SchemaCreation.sh HIVE

This creates tables in the Hive Schema.

**4.** Check Batch Service logs for more information.

#### <span id="page-29-1"></span>**Configuring Schema Creation from OFSAA Server**

To configure Schema creation from OFSAA server, follow these steps:

- **1.** Copy all the jar files located in the <studio\_Installation\_Path>/out/ficdb/lib path to the <OFSAA\_FIC\_HOME\_PATH>/ficdb/lib path.
- **2.** Copy all the .sh files located in the <studio\_Installation\_Path>/out/ficdb/bin path to the <OFSAA\_FIC\_HOME\_PATH>/ficdb/bin path.
- **3.** Create a Hive Schema with the name mentioned in the HIVE\_SCHEMA parameter in the studio-env.yml file.

For information on studio-env.yml file, see [Configuring studio-env.yml File](#page-18-6).

**4.** Execute the following shell script in the <OFSAA\_FIC\_HOME\_PATH>/ficdb/bin path to create tables in the Hive Schema:

FCCM\_Studio\_SchemaCreation.sh HIVE

This creates tables in the Hive Schema.

**5.** Check Batch Service logs for more information.

### <span id="page-29-3"></span><span id="page-29-2"></span>**Creating Credential Keystore**

To create a credential keystore, follow these steps:

- **1.** Login as HDFS SuperUser.
- **2.** Create a credential keystore on HDFS by executing the following command:

hadoop credential create mydb.password.alias -provider jceks://hdfs/user/root/oracle.password.jceks

**3.** Verify the credential keystore file by executing the following command:

hadoop credential list -provider jceks://hdfs/user/root/oracle.password.jceks **4.** Grant Read permission to the keystore file by executing the following command:

hadoop fs -chmod 744 /user/root/oracle.password.jceks

**Note:** Ensure correct values of the credential keystore file path and the alias are provided in the studio-env.yml file.

### <span id="page-30-1"></span><span id="page-30-0"></span>**Configuring ETL**

- [Configuring Data Movement and Graph Load](#page-30-1)
- [Configuring FILEPATH for ICIJ](#page-30-2)

#### **Configuring Data Movement and Graph Load**

**Note:** The Big Data System Administrator must place the batchservice-8.0.7.1.0.jar file in all nodes of the spark cluster. Ensure that the path of the jar file is present in the Spark classpath in the spark-defaults.conf file.

To configure the Data Movement and Graph Load, follow these steps:

**1.** Copy the required FCCM\_Studio\_SqoopJob.sh files from the <Studio\_Installation\_ Path>/out/ficdb/bin path to the<FIC\_HOME of OFSAA\_Installed\_Path>/ficdb/bin path.

For information on performing Data Movement and Graph Load, see the *Data Movement and Graph Loading for Big Data Environment* section in the *[OFS Crime and Compliance](https://docs.oracle.com/cd/E91852_01/technicalguides.htm)  [Studio Administration Guide](https://docs.oracle.com/cd/E91852_01/technicalguides.htm)*.

#### <span id="page-30-2"></span>**Configuring FILEPATH for ICIJ**

**Note:** The FCC Studio graph model is configured to include ICIJ watch list files.

To configure FILEPATH for ICIJ, follow these steps:

- If watch list files are present, follow these steps:
	- **1.** Place the watch list file in HDFS, which is accessible by the user.
	- **2.** Update the FILEPATH of the watch list files in the fcc\_studio\_etl\_files table.

#### *Figure 5–1 fcc\_studio\_etl\_files Table*

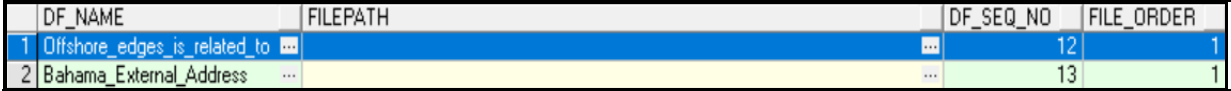

If watch list files are absent, follow these steps:

**1.** Edit the <Studio\_Installation\_Path>/configmaps/etl/etl.properties file as follows:

Change the following:

connectors=paradise;bahama;offshore;panama;fcdm

to

connectors=fcdm

**Note:** Ignore the properties that start with parameter values like bahama, offshore, paradise, and panama.

**2.** Redeploy the Studio application. For more information, see [Redeploying Studio](#page-26-2)  [Application](#page-26-2).

### <span id="page-31-0"></span>**Configuration for Running Scenario Notebooks**

To perform the configuration required to run scenario notebooks, follow these steps:

**1.** Copy the required FCCM\_Studio\_NotebookExecution.sh file from the <Studio\_ Installation\_Path>/out/ficdb/bin path to the <FIC\_HOME of OFSAA\_Installed\_ Path>/ficdb/bin path.

For information on performing Data Movement and Graph Load, see the *Executing Published Scenario Notebook* section in the *[OFS Crime and Compliance Studio](https://docs.oracle.com/cd/E91852_01/technicalguides.htm)  [Administration Guide](https://docs.oracle.com/cd/E91852_01/technicalguides.htm)*.

## <span id="page-31-1"></span>**Starting Studio Services**

Start the services required for the Studio application. For more information, see [Appendix](#page-32-3) A, ["Starting/Stopping Studio Services".](#page-32-3)

You can access the Studio application using the following URL:

http://<HostName>:30078

# <span id="page-32-3"></span>**Starting/Stopping Studio Services**

<span id="page-32-0"></span>This section describes how to start and stop the services needed for the Studio application. It includes the following sections:

- [Starting/Stopping ETL Service](#page-32-1)
- [Starting/Stopping Studio](#page-32-2)

## <span id="page-32-1"></span>**Starting/Stopping ETL Service**

- To start the ETL service:
	- **1.** Navigate to the path where ETL service is installed.
	- **2.** Run the following command:

./starter.sh

- To stop the ETL service:
	- **1.** Navigate to the path where ETL service is installed.
	- **2.** Run the following command:

./stopper.sh

• You can check the logs of the Studio services from the Kubernetes Dashboard. For more information, see Appendix [B, "Checking Logs of Studio Services"](#page-34-1)

## <span id="page-32-2"></span>**Starting/Stopping Studio**

- To start Studio:
	- **1.** Navigate to the <Studio\_Installation\_Path>/bin/ path.
	- **2.** Run the following command:

./fcc-studio.sh

- To stop Studio, kill all the Studio processes.
- You can check the logs of the Studio services from the Kubernetes Dashboard. For more information, see Appendix [B, "Checking Logs of Studio Services"](#page-34-1)

Once all the services are up and running, the Studio application can be accessed using the following URL:

http://<HostName>:30078

# <span id="page-34-1"></span><sup>B</sup>**Checking Logs of Studio Services**

<span id="page-34-0"></span>The Kubernetes UI enables you to view the logs of the services installed as part of the Studio application.

To check the logs of the Studio services from the Kubernetes Dashboard, follow these steps:

**1.** Access the Kubernetes Dashboard.

The **Kubernetes Dashboard** login page is displayed.

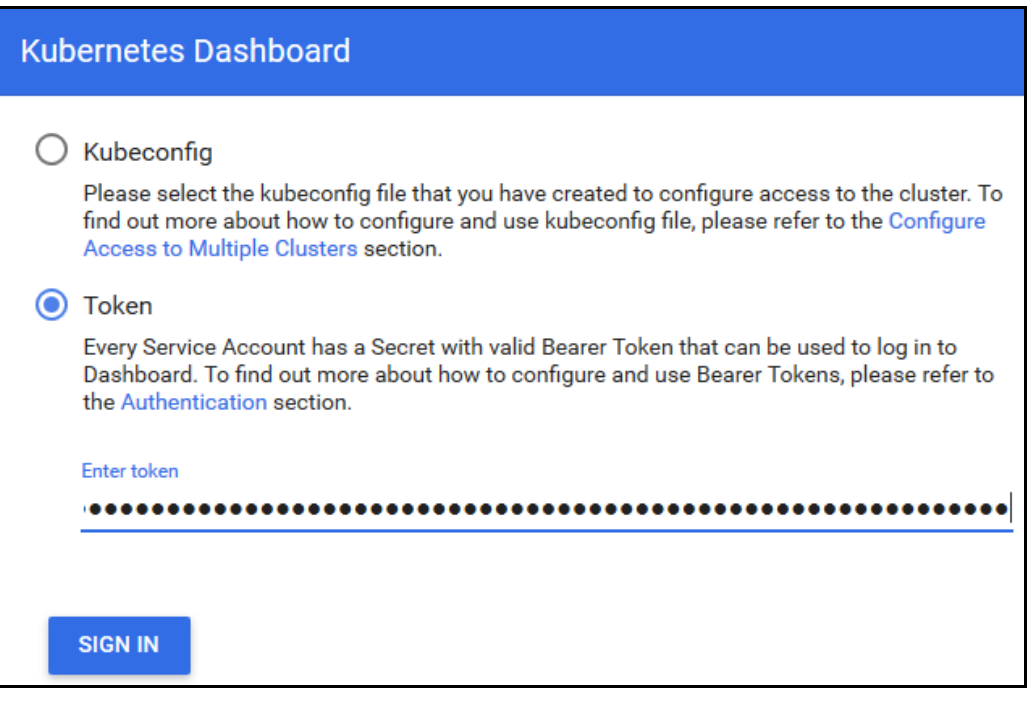

- **2.** Select **Token** and enter the Admin user secret token in the **Enter Token** field.
- **3.** Click **SIGN IN**.

The Kubernetes Dashboard page is displayed.

**4.** Select **fccs** from the **Namespace** drop-down list on the menu items displayed on the LHS.

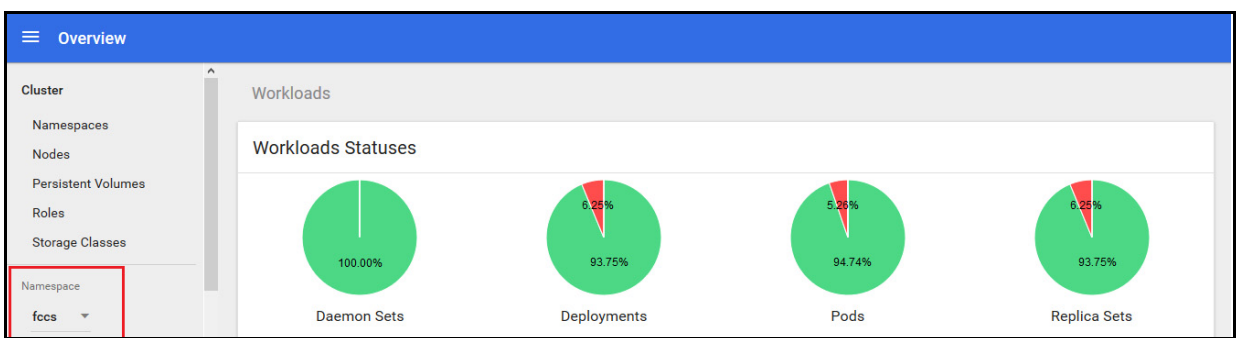

**5.** Navigate to **Workloads** > **Pods** from the menu items displayed on the LHS.

The **Pods** page is displayed with the details of all the services installed as part of the Studio installation.

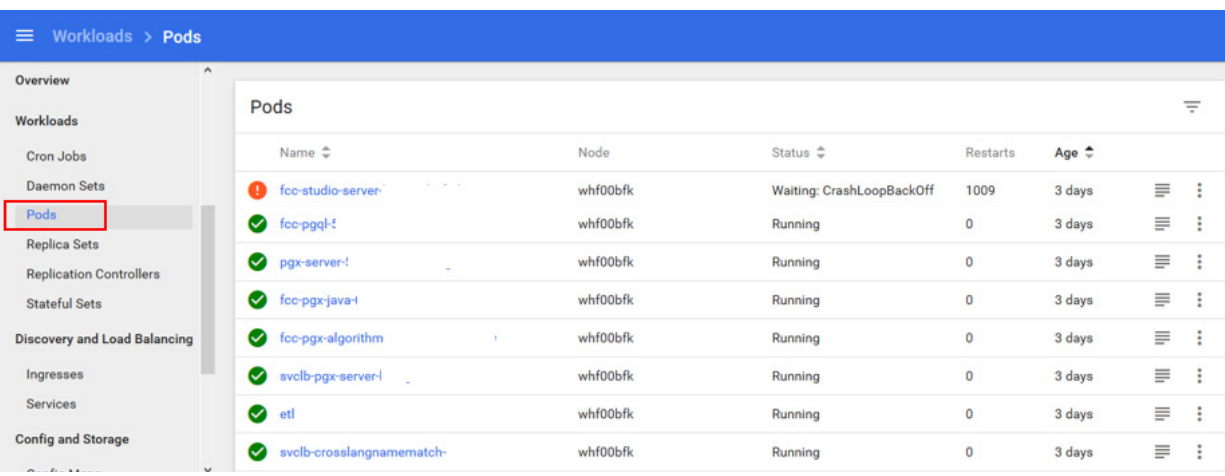

**6.** Click the service name from the **Name** column.

The service details are displayed.

**7.** Click the **Logs** tab.

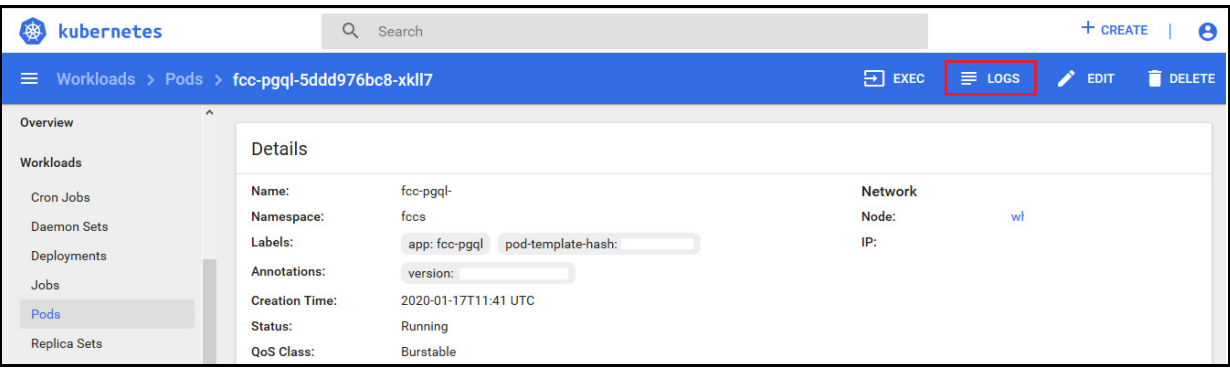

The service logs are displayed and you can download the logs by clicking **Download Logs**  icon.

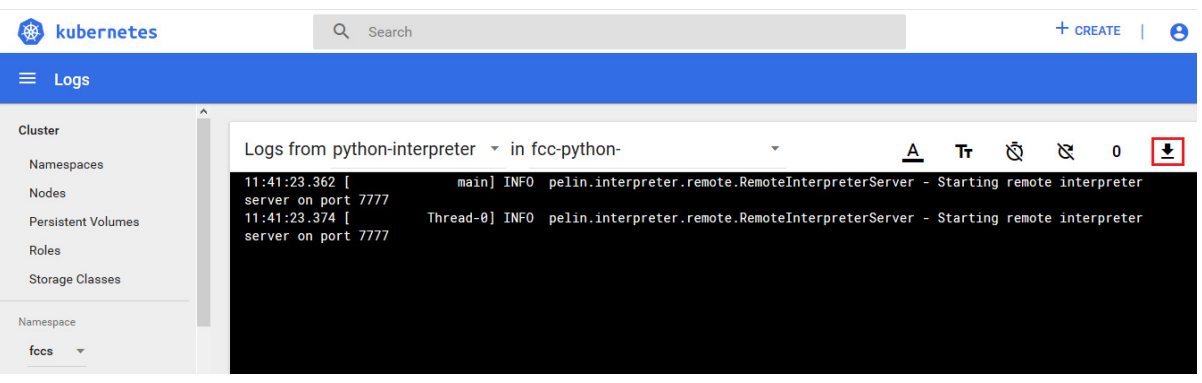

# <sup>C</sup>**Tables and Sequences**

<span id="page-38-0"></span>The list of tables and sequences that are to be dropped during redeployment of the Studio application are as follows:

- [Studio Schema Tables](#page-38-1)
- [Studio Schema Sequences](#page-38-2)

## <span id="page-38-3"></span><span id="page-38-1"></span>**Studio Schema Tables**

The following table includes the details of the Studio Schema tables that must be dropped during the redeployment of the Studio application:

| DS PARAGRAPH                       | DS NOTEBOOK TAGS             | DS TASK RESULTS           |
|------------------------------------|------------------------------|---------------------------|
| DS ENTITY PERMISSIONS              | <b>DS_ROLE</b>               | DS_PERMISSION_ACTIONS     |
| DS GROUP                           | DS IS PERMITTED              | DS PERMISSION MAPPING     |
| DS USER PERMS MAP                  | DS USER ROLES                | DS NOTEBOOK               |
| DS INTERPRETER RESULT<br>MSGS      | DS USER                      | DS PERMS MAP ACTIONS      |
| DS_ENTITY_PERMS_MAP                | DS TASK                      | DS GRAPH                  |
| DS INTERPRETER RESULT              | DS GROUP PERMS MAP           | DS NOTEBOOK RELATIONS     |
| DS INTERPRETER PROPS               | DS JOB                       | DS PERMISSION             |
| DS ROLE PERMS MAP                  | DS_VISUALIZATION<br>TEMPLATE | DS RESULT MESSAGE         |
| DS INTERPRETER<br><b>ABILITIES</b> | DATABASECHANGELOG            | DATABASECHANGELOGLOC<br>K |
| DS USER GROUPS                     | DS INTERPRETER VARIANT       | DS COMMENT                |
| DS PARAGRAPH<br><b>RELATIONS</b>   |                              |                           |

*Table 5–1 Studio Schema Tables*

## <span id="page-38-2"></span>**Studio Schema Sequences**

The following table includes the details of the Studio Schema sequences that must be dropped during the redeployment of the Studio application:

#### *Table 5–2 Studio Schema Sequences*

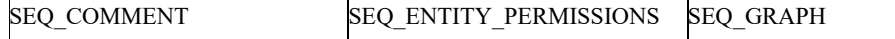

| <b>SEQ GROUP</b>                     | <b>SEQ INTERPRETER RESULT</b> | <b>SEQ INTERPRETER</b><br><b>VARIANT</b> |
|--------------------------------------|-------------------------------|------------------------------------------|
| SEQ JOB                              | <b>SEQ NOTEBOOK</b>           | SEQ PARAGRAPH                            |
| <b>SEQ PERMISSION</b>                | <b>SEQ PERMISSION MAPPING</b> | <b>SEQ RESULT MESSAGE</b>                |
| <b>SEQ ROLE</b>                      | SEQ TASK                      | SEQ USER                                 |
| SEQ VISUALIZATION<br><b>TEMPLATE</b> |                               |                                          |

*Table 5–2 Studio Schema Sequences*

## <span id="page-40-3"></span><span id="page-40-0"></span>**Setting Up Password Stores with Oracle Wallet**

This section includes the following topics:

- **[Overview](#page-40-1)**
- [Setting Up Password Stores for Database User Accounts](#page-40-2)
- [Verify the Connectivity of the Wallet](#page-41-0)

### <span id="page-40-1"></span>**Overview**

As part of an application installation, administrators must set up password stores for database user accounts using Oracle Wallet. These password stores must be installed on the application database side. While the installer handles much of this process, the administrators must perform some additional steps.

A password store for the application and application server user accounts must also be installed; however, the installer takes care of this entire process.

## <span id="page-40-2"></span>**Setting Up Password Stores for Database User Accounts**

After the database is installed and the default database user accounts are set up, administrators must set up a password store using the Oracle Wallet. This involves assigning an alias for the username and associated password for each database user account. The alias is used later during the application installation. This password store must be created on the system where the application server and database client are installed.

This section describes the steps to set up a wallet and the aliases for the database user accounts. For more information on configuring authentication and password stores, refer to the Oracle Database Security Guide.

**Note:** In this section, <wallet\_location> is a placeholder text for illustration purposes. Before running the command, ensure that you have already created the <wallet\_location> folder where you want to create and store the wallet.

To set up a password store for the database user accounts, follow these steps:

- **1.** Login to the server as a Linux user.
- **2.** Create a wallet in the <wallet\_location> using the following command:

```
mkstore -wrl -create
```
After you run the command, a prompt appears. Enter a password for the Oracle Wallet in the prompt.

**Note:** The mkstore utility is included in the Oracle Database Client installation.

The wallet is created with the auto-login feature enabled. This feature enables the database client to access the wallet contents without using the password. For more information, refer to the Oracle Database Advanced Security Administrator's Guide.

**3.** Create the database connection credentials in the wallet using the following command:

mkstore -wrl <wallet\_location> -createCredential <alias-name> <database-user-name>

Run the above command for the following <alias-name>:

- BD\_Config\_Schema
- BD\_Atomic\_Schema
- Studio Schema

After you run the command, a prompt appears. Enter the password associated with the database user account in the prompt. You are prompted to re-enter the password. Then you are prompted for the wallet password used in Step 1.

- **4.** Repeat step 2 for all the database user accounts.
- **5.** Update the tnsnames.ora file to include the following entry for each alias name to be set up.

```
<alias-name> =
(DESCRIPTION =
(ADDRESS_LIST = 
(ADDRESS = (PROTOCOL = TCP) (HOST = <host>) (PORT = <port>))
(CONNECT_DATA =
(SERVICE_NAME = <service>)
)
)
```
#### **Note:**

- You can either update the existing tnsnames.ora file with the above details or create a new tnsnames.ora file and make required entries.
- <alias-name> is a user-defined value.

## <span id="page-41-0"></span>**Verify the Connectivity of the Wallet**

To verify the connectivity of the wallet, follow these steps:

**1.** Create a sqlnet.ora in the wallet directory using the following content:

```
WALLET_LOCATION = (SOURCE = (METHOD = FILE) (METHOD_DATA = (DIRECTORY = 
<Wallet_Location>)) )
SQLNET.WALLET_OVERRIDE=TRUE
SSL_CLIENT_AUTHENTICATION=FALSE
```
**2.** Test the connectivity using the following command:

**Note:** The ORACLE\_HOME used with the wallet must be the same version or higher then what the wallet was created with.

```
$ export WALLET_LOCATION=<wallet_location>
```
\$ export TNS\_ADMIN=<tnsnames.ora\_location>, Here ensure to use the wallet to point to the alternate tnsnames.ora as created above.

\$ sqlplus /@<alias\_name>

The output will be similar to:

SQL\*Plus: Release 11

Connected to:

Oracle Database 12c

To verify if you are connected to the correct user:

SQL> show user

The output will be similar to:

USER is "<database-user-name>"

**E**

# <span id="page-44-4"></span>**Installing RServe Manually**

## <span id="page-44-1"></span><span id="page-44-0"></span>**Overview**

You must install RServe manually on a host to expose the local R installation on that host to the network, so that remote RServe clients such as the R interpreter can use the local R installation.

The R interpreter always connects to an RServe instance and runs the R code remotely. The interpreter needs to be configured with the hostname or IP and the port of the remote instance (where RServe is running). When the interpreter is initialized, it connects to the remote instance.

This section includes the following topics:

- **[Prerequisites](#page-44-2)**
- **[Installing RServe](#page-45-2)**
- [Configuring RServe](#page-46-0)
- **[Starting RServe](#page-46-1)**
- [Adding the Certificate to the Keystore](#page-47-0)
- **[Installing Additional Libraries](#page-47-1)**

## <span id="page-44-2"></span>**Prerequisites**

The following is a list of prerequisites required before beginning the installation of RServe:

- Ensure that Oracle Linux 7.x and Oracle JDK 8 are validated against Oracle Linux 7.4 and Oracle JDK 8u161.
- The user must be a root user.
- 800 MB disk space is required for package installation.

The following subsections provide more details for prerequisites:

- **[Install Oracle R Distribution](#page-44-3)**
- **[Install Dependencies](#page-45-0)**
- **[Install ORE Client](#page-45-1)**

### <span id="page-44-3"></span>**Install Oracle R Distribution**

To install the Oracle R Distribution (ORD), enable the **addons** and **optional\_latest** channels in yum as shown in the following:

```bash

```
(root)# yum-config-manager --enable ol7_addons
(root)# yum-config-manager --enable ol7_optional_latest
\sqrt{2}
```
After completing the previous step, pull ORD from the yum repository using the following command:

```
```bash
(root)# yum install R.x86_64 R-core-extra
\sqrt{2}To install ORD, see https://docs.oracle.com/cd/E83411_
01/OREAD/installing-R-for-ORE.htm#OREAD129.
```
### <span id="page-45-0"></span>**Install Dependencies**

RServe has certain dependencies to run correctly. The **openssl-devel** is required for SSL support. The dependencies change based on the libraries you have installed. For example, to let **knitr** send plots as **base64 encoded** strings, you require **pango-devel**.

The following dependent packages must be installed for RServe to support SSL:

```
```bash
(root)# yum install openssl openssl-devel pango-devel
\sqrt{2}
```
### <span id="page-45-1"></span>**Install ORE Client**

To connect to ORE through RServe, follow these steps:

- Install the corresponding client libraries. For more information, see [https://docs.oracle.com/cd/E83411\\_01/OREAD/installing-ORE-client.htm#OREAD167](https://docs.oracle.com/cd/E83411_01/OREAD/installing-ORE-client.htm#OREAD167)  from the ORE project.
- Install the knitR and PrintR packages.

### <span id="page-45-2"></span>**Installing RServe**

To install RServe, call the following code in your R shell:

```
```R
> install.packages('Rserve', repos='https://www.rforge.net/')
\ddot{\phantom{a}}
```
If you are behind a proxy, ensure that R is communicated about it when you start the R shell.

For example, you can start R shell as shown in the following before installing any package:

```bash

```
$ http_proxy=http://your-proxy:80 R
```
 $\cdots$ 

### <span id="page-46-0"></span>**Configuring RServe**

You can base your config on the following example configuration, which you should store in an Rserve.conf file. You will require Rserve.conf as a reference when you start RServe.  $\cdots$ 

auth required plaintext disabled pwdfile /path/to/Rserve.pwd remote enable switch.qap.tls enable tls.port 6311 qap disable interactive no rsa.key /path/to/server.key tls.key /path/to/server.key tls.cert /path/to/server.crt

This configuration tells RServe to encrypt the communication with TLS and listen for incoming connections on port 6311. The Rserve. pwd file appears as shown in the following example:  $\sqrt{2}$ 

```
user $5baa61e4c9b93f3f0682250b6cf8331b7ee68fd8
```
 $\cdots$ 

The file contains one line per user, where the first part is the username and the second part is the password. The password can either be plain text or a **MD5/SHA1** hash. In this example, the password, password is hashed with SHA1. If you use hashed passwords, the password must start with a '\$' sign.

The rsa.key, tls.ke, and tls.cert settings point to the private key files you require for TLS. These keys can be generated using the **openssl** command-line tool as shown in the following example:

```
```bash
$ openssl genrsa -out server.key 2048
$ openssl req -new -key server.key -out server.csr
$ openssl x509 -req -days 265 -in server.csr -signkey server.key -out 
server.crt
\cdot\cdot\cdot
```
The preceding sample is an example and for a production deployment, you should use relevant certificates. You can find more information about configuration options on the RServe homepage - [https://www.rforge.net/Rserve/doc.html.](https://www.rforge.net/Rserve/doc.html)

## <span id="page-46-1"></span>**Starting RServe**

After installing RServe and placing configuration files in the correct location, start the RServe as given here:

```bash

\$ R CMD Rserve --no-save --RS-conf /path/to/Rserve.conf

RServe starts in the background. After it starts, the R Interpreter will be able to connect to it. The RServe process is running before you start the R Interpreter.

## <span id="page-47-0"></span>**Adding the Certificate to the Keystore**

The certificates that were generated in the previous step to configure RServe to encrypt the communication must be added to the Java keystore in order to be used by the R interpreter. The add procedure depends on your setup.

Add the certificate to a keystore as given here:

```
```bash
```

```
$ $JAVA_HOME/bin/keytool -import -alias rserve -file /path/to/server.crt 
-keystore /path/to/keystore-storepass storepassword -noprompt
\sqrt{2}
```
The certificate must be imported correctly and the correct keystore is used by the Java process you use to start the R interpreter. Else, you will get SSL related exceptions when the interpreter attempts to connect to RServe.

You can specify the keystore when starting the R interpreter as shown in the following example:

```
```bash
```

```
$ $JAVA_HOME/bin/java -Djavax.net.ssl.trustStore=/path/to/keystore -
```

```
Djavax.net.ssl.trustStorePassword=storepassword <additional paramters>
\cdots
```
## <span id="page-47-1"></span>**Installing Additional Libraries**

Depending on your use case, you must install other R libraries. For example, you can install **knitr** or **ggplot2**, in the same manner, that you installed RServe previously. You can use the *package.install* within your R shell to perform the installation.

For example:

```
\cdotsR> install.packages('knitr')
\sqrt{2}
```
**F**

# <span id="page-48-4"></span><sup>F</sup>**Resource Allocation for Studio Services**

## <span id="page-48-1"></span><span id="page-48-0"></span>**Resource Limits**

For FCC Studio to run reliably, the available resources of the Kubernetes cluster have to be allocated accordingly. The components are mainly memory intensive and therefore we recommend setting memory constraints for each component.

## <span id="page-48-2"></span>**Resource Types**

Each container requires a memory request and memory limit size as defined by the Kubernetes API. In short, containers specify a request, which is the amount of that resource that the system will guarantee to the container and a limit which is the maximum amount that the system will allow the container to use. For more information on troubleshooting tips, see [Managing](https://kubernetes.io/docs/concepts/configuration/manage-compute-resources-container/)  [Compute Resources for Containers](https://kubernetes.io/docs/concepts/configuration/manage-compute-resources-container/).

Some components require additional resource limits which are set as an environment variables.

## <span id="page-48-3"></span>**Resource Parameters in FCC Studio**

After extracting the Studio application installer software, the resource limits have to be adjusted for each component. The configuration files can be found in the <Studio\_Installation\_Path> folder.

**Note:** The sizing recommendations are preliminary. In the case of deployment failures, a manual configuration of the sizing parameters is needed.

| Configuration<br><b>File/Container</b> | <b>Paramet</b><br>er type | <b>Parameter Name</b>                           | <b>Description</b>                                                           | Recommen<br>dation |
|----------------------------------------|---------------------------|-------------------------------------------------|------------------------------------------------------------------------------|--------------------|
| server.yml / server                    | k8                        | spec.containers[].resou<br>rces.requests.memory | Memory request size for the<br>FCC server (web application)<br>component     | default            |
|                                        | k8                        | spec.containers[].resou<br>rces.requests.memory | Memory limit size for the<br>FCC server (web application)<br>component       | default            |
| agent.vml / agent                      | k8                        | spec.containers[].resou<br>rces.requests.memory | Memory request size for the<br>Agent (manages all<br>interpreters) component | default            |

*Table 5–3 Resource Parameters in FCC Studio*

| Configuration<br><b>File/Container</b> | <b>Paramet</b><br>er type           | <b>Parameter Name</b>                           | <b>Description</b>                                                                                                    | Recommen<br>dation                                                                                                    |
|----------------------------------------|-------------------------------------|-------------------------------------------------|----------------------------------------------------------------------------------------------------|----------------------------------------------------------------------------------------------------|
|                                        | k8                                  | spec.containers[].resou<br>rces.limits.memory   | Memory limit size for the<br>Agent (manages all<br>interpreters) component                                                                                  | default                                                                                                    |
| pgx-server.yml /<br>pgx-server         | k8                                  | spec.containers[].resou<br>rces.requests.memory | Memory request size for the<br>PGX server (manages graph<br>processing) component                                                                           | Slightly less<br>than the<br>memory of<br>the PGX<br>server as<br>calculated in<br>the sizing<br>guide.                                                                                                    |
|                                        | k8                                  | spec.containers[].resou<br>rces.requests.memory | Memory limit size for the<br>PGX server (manages graph<br>processing) component                                                                             | The same as<br>the request<br>size above.                                                                                                    |
|                                        | <b>ENV</b><br>VAR<br>(JAVA<br>OPTS) | -Xmx<br>-Xms                                    | The maximum and minimum<br>heap memory size (mainly<br>used for storing graphs' string<br>properties) for the Java<br>process of PGX.                       | 58% of the<br>container's<br>memory limit<br>size above.                                                                                                    |
|                                        |                                     |                                                 |                                                                                                    | For better<br>understandin<br>g of this<br>sizing<br>parameter,<br>please<br>consult the<br>PGX 19.2.1<br>Memory<br>Consumption<br>documentatio<br>n.                                                             |
|                                        | ENV<br>VAR<br>(JAVA<br>OPTS)        | -Dpgx.max_off_heap<br>size                      | The maximum off-heap<br>memory size in megabytes<br>(mainly used for storing<br>graphs except for their string<br>properties) that PGX tries to<br>respect. | 42% of the<br>container's<br>memory limit<br>size above.<br>For better<br>understandin<br>g of this<br>sizing<br>parameter,<br>please<br>consult the<br>PGX 19.2.1<br>Memory<br>Consumption<br>documentatio<br>n. |
| fcc-pgx.yml /<br>pgx-interpreter       | k8                                  | spec.containers[].resou<br>rces.requests.memory | Memory request size for the<br>PGX interpreter                                                                                                    | 4Gi                                                                                                    |

*Table 5–3 Resource Parameters in FCC Studio*

| Configuration<br><b>File/Container</b> | <b>Paramet</b><br>er type | <b>Parameter Name</b>                           | <b>Description</b>                                                                                      | Recommen<br>dation                                                                                                    |
|----------------------------------------|---------------------------|-------------------------------------------------|----------------------------------------------------------------------------------------------------|----------------------------------------------------------------------------------------------------|
|                                        | k8                        | spec.containers[].resou<br>rces.limits.memory   | Memory limit size for the<br>PGX interpreter                                                            | 16Gi                                                                                                    |
|                                        |                           |                                                 |                                                                                                    | Sizing should<br>depend on the<br>number and<br>behavior<br>(memory<br>requirements<br>of sessions)<br>of concurrent<br>users                                                                        |
| etl.yml / etl<br>k8                    |                           | spec.containers[].resou<br>rces.requests.memory | Memory request size for the<br>ETL Initiation (mainly used<br>to create the graph for PGX)<br>component | Slightly less<br>than the<br>memory of<br>the ETL<br>Initiation<br>server as<br>calculated in<br>the sizing<br>guide.                                                                                |
|                                        | k8                        | spec.containers[].resou<br>rces.limits.memory   | Memory limit size for the<br>ETL Initiation (mainly used<br>to create the graph for PGX)<br>component   | The same as<br>the request<br>size above.                                                                                                    |
|                                        | <b>ENV</b><br>VAR         | DRIVER MEMORY                                   | Sets the Apache Spark<br>spark.driver.memory<br>configuration.                                          | Slightly less<br>than the<br>container's<br>limit size<br>above, using<br>Apache<br>Spark sizing<br>symbols. For<br>example, if<br>the limit size<br>is "100Gi".<br>one can<br>assign "95G"<br>here. |
|                                        | ENV<br>VAR                | EXECUTOR<br><b>MEMORY</b>                       | Sets the Apache Spark<br>spark.executor.memory<br>configuration.                                        | The same as<br>DRIVER<br>MEMORY<br>above.                                                                                                    |
|                                        | ENV<br>VAR                | KRYOSERIALIZER<br><b>BUFFER_MAX</b>             | Sets the Apache Spark<br>spark.kryoserializer.buffer.ma<br>x configuration.                             | 2047m                                                                                                    |
|                                        | ENV<br>VAR                | DRIVER MAX<br>RESULT SIZE                       | Sets the Apache Spark<br>spark.driver.maxResultSize<br>configuration.                                   | 16g                                                                                                    |
|                                        | ENV<br>VAR                | SQL BROADCAST<br>TIMEOUT                        | Sets the Apache Spark<br>spark.sql.broadcastTimeout<br>configuration.                                   | 3600000                                                                                                    |
| authservice.yml /<br>authservice       | k8                        | spec.containers[].resou<br>rces.requests.memory | Memory request size for the<br>authservice (used for getting<br>roles of user from DB)<br>component     | default                                                                                                    |

*Table 5–3 Resource Parameters in FCC Studio*

| Configuration<br><b>File/Container</b>       | <b>Paramet</b><br>er type | <b>Parameter Name</b>                           | <b>Description</b>                                                                                                    | Recommen<br>dation |
|----------------------------------------------|---------------------------|-------------------------------------------------|----------------------------------------------------------------------------------------------------|--------------------|
|                                              | k8                        | spec.containers[].resou<br>rces.limits.memory   | Memory limit size for the<br>authservice (used for getting<br>roles of user from DB)<br>component                                                            | default            |
| metaservice.yml /<br>metaservice             | k8                        | spec.containers[].resou<br>rces.requests.memory | Memory request size for the<br>metaservice (used for custom<br>interpreter api's like<br>loaddataset, listdataset in<br>scala interpreter etc.)<br>component | default            |
|                                              | k8                        | spec.containers[].resou<br>rces.limits.memory   | Memory limit size for the<br>metaservice (used for custom<br>interpreter api's like<br>loaddataset, listdataset in<br>scala interpreter etc.)<br>component   | default            |
| sessionservice.yml<br>sessionservice         | k8                        | spec.containers[].resou<br>rces.requests.memory | Memory request size for the<br>sessionservice (used for<br>managing session between<br>pgx and scala interpreter)<br>component                               | default            |
|                                              | k8                        | spec.containers[].resou<br>rces.limits.memory   | Memory limit size for the<br>sessionservice (used for<br>managing session between<br>pgx and scala interpreter)<br>component                                 | default            |
| batchservice.yml /<br>batchservice           | k8                        | spec.containers[].resou<br>rces.requests.memory | Memory request size for the<br>batchservice (used for<br>managing batches like<br>sqoopjob, graph load,<br>notebook execution<br>etc)component               | default            |
|                                              | k8                        | spec.containers[].resou<br>rces.limits.memory   | Memory limit size for the<br>batchservice (used for<br>managing batches like<br>sqoopjob, graph load,<br>notebook execution<br>etc)component                 | default            |
| fcc-jdbc.yml /<br>fee-jdbe                   | k8                        | spec.containers[].resou<br>rces.requests.memory | Memory request size for the<br>jdbc connection                                                                                                    | default            |
|                                              | k8                        | spec.containers[].resou<br>rces.limits.memory   | Memory limit size for the<br>jdbc connection                                                                                                    | default            |
| fcc-livy.yml /<br>fcc-livy                   | k8                        | spec.containers[].resou<br>rces.requests.memory | Memory request size for the<br>livy connection to big data<br>spark cluster.                                                                                 | default            |
|                                              | k8                        | spec.containers[].resou<br>rces.limits.memory   | Memory limit size for the livy<br>connection to big data spark<br>cluster.                                                                                   | default            |
| fcc-markdown.yml<br>markdown-interpret<br>er | k8                        | spec.containers[].resou<br>rces.requests.memory | Memory request size for the<br>Markdown interpreter                                                                                                    | default            |

*Table 5–3 Resource Parameters in FCC Studio*

| Configuration<br><b>File/Container</b> | <b>Paramet</b><br>er type | <b>Parameter Name</b>                           | <b>Description</b>                                | <b>Recommen</b><br>dation |
|----------------------------------------|---------------------------|-------------------------------------------------|---------------------------------------------------|---------------------------|
|                                        | k8                        | spec.containers[].resou<br>rces.limits.memory   | Memory limit size for the<br>Python interpreter   | default                   |
| fcc-ore.yml /<br>ore-interpreter       | k8                        | spec.containers[].resou<br>rces.requests.memory | Memory request size for the<br>ore connection     | default                   |
|                                        | k8                        | spec.containers[].resou<br>rces.limits.memory   | Memory limit size for the ore<br>connection       | default                   |
| fcc-python.yml/<br>python-interpreter  | k8                        | spec.containers[].resou<br>rces.requests.memory | Memory request size for the<br>Python interpreter | depending on<br>use case  |
|                                        | k8                        | spec.containers[].resou<br>rces.limits.memory   | Memory limit size for the<br>Python interpreter   | depending on<br>use case  |

*Table 5–3 Resource Parameters in FCC Studio*

# <sup>G</sup>**Uninstalling FCC Studio**

<span id="page-54-0"></span>To uninstall FCC Studio, follow these steps:

**Note:** Uninstalling the Studio application deletes all the data from FCC Studio namespace.

**1.** Delete the FCC Studio namespace using the following command:

kubectl delete namespace fccs

**2.** Manually delete the FCC studio images for each Kubernetes node using the following command:

docker rmi <Image ID>

You can get the list of image IDs by running the docker images.

# <span id="page-56-2"></span>**Creating Required Index Files**

## <span id="page-56-1"></span><span id="page-56-0"></span>**Creating Required Index Files**

To create the required index files, follow these steps:

**1.** Create the index files, name index.csv and address index.csv with the column names are per the configurations mentioned in the <ETL\_Installation\_ Path>/crosslangnamematch/conf/NameMatchingLocations.properties file with dummy values.

For more information on NameMatchingLocations.properties file, see the *Cross Language Name Matching Service* section in the *Studio Services* chapter in the *[OFS Crime](https://docs.oracle.com/cd/E91852_01/technicalguides.htm)  [and Compliance Studio Administration Guide.](https://docs.oracle.com/cd/E91852_01/technicalguides.htm)*

**Note:** The entries in the CSV file must be tab-separated.

For example,

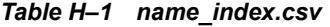

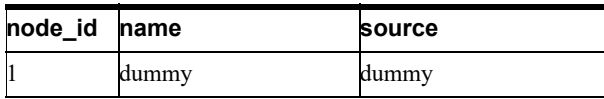

#### *Table H–2 address\_index.csv*

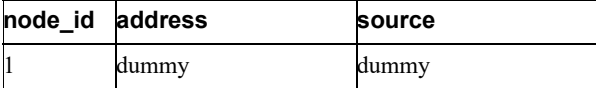